# Konfigurieren des ISL-Trunking zwischen Catalyst-Switches mit CatOS- und Cisco IOS-**Systemsoftware**

## Inhalt

[Einführung](#page-0-0) [Voraussetzungen](#page-0-1) [Anforderungen](#page-0-2) [Verwendete Komponenten](#page-1-0) **[Hintergrundtheorie](#page-1-1)** [Wichtige Hinweise](#page-1-2) [Konventionen](#page-2-0) **[Konfigurieren](#page-2-1)** [Netzwerkdiagramm](#page-2-2) [Konfigurationen](#page-3-0) [Überprüfen](#page-6-0) [Befehle anzeigen](#page-7-0) [Fehlerbehebung](#page-9-0) [Der Switch akzeptiert keine Änderung des nativen VLAN auf einem Trunk-Port, da der Port kein](#page-9-1) [802.1Q-Port ist.](#page-9-1) [Zugehörige Informationen](#page-9-2)

## <span id="page-0-0"></span>**Einführung**

Dieses Dokument enthält Beispielkonfigurationen für ISL-Trunking (Inter-Switch Link) zwischen einem Cisco Catalyst 5000-Switch, der Catalyst OS (CatOS) ausführt, und einem Catalyst 6500- Switch, auf dem die Cisco IOS®-Systemsoftware ausgeführt wird. In diesem Szenario können Sie jeden dieser Switches verwenden, um die gleichen Ergebnisse zu erzielen:

- Jeder Catalyst Switch der Serien 4500/4000, 5500/5000 oder 6500/6000, der CatOS ausführt
- Jeder Catalyst Switch der Serien 4500/4000 oder 6500/6000, auf dem Cisco IOS-● Systemsoftware ausgeführt wird

### <span id="page-0-1"></span>Voraussetzungen

### <span id="page-0-2"></span>Anforderungen

Für dieses Dokument bestehen keine speziellen Anforderungen.

#### <span id="page-1-0"></span>Verwendete Komponenten

Die Informationen in diesem Dokument basieren auf den folgenden Software- und Hardwareversionen:

- Catalyst 5000-Switch mit CatOS 6.1(1)-Software
- Catalyst Switch 6509 mit Cisco IOS Software, Version 12.1(4)E1

Die Informationen in diesem Dokument wurden von den Geräten in einer bestimmten Laborumgebung erstellt. Weitere Informationen zur Laborumgebung finden Sie im Abschnitt [Netzwerkdiagramm](#page-2-2) dieses Dokuments. Stellen Sie sicher, dass Sie die potenziellen Auswirkungen von Konfigurationen oder Befehlen auf Ihr Netzwerk verstehen, bevor Sie sie verwenden. Die Konfigurationen auf allen Geräten wurden mit den Befehlen clear config all und write erase gelöscht, um eine Standardkonfiguration sicherzustellen.

### <span id="page-1-1"></span>**Hintergrundtheorie**

Trunking ist eine Möglichkeit, um Datenverkehr von mehreren VLANs über eine Point-to-Point-Verbindung zwischen zwei Geräten zu übertragen. Ethernet-Trunking kann auf zwei Arten implementiert werden:

- ISL (ein proprietäres Protokoll von Cisco)
- IEEE 802.1Q (ein IEEE-Standard)

Dieses Dokument enthält nur die Konfigurationsdateien der Switches und die Ausgabe der entsprechenden Beispiel-show-Befehle. Weitere Informationen zum Konfigurieren eines ISL-Trunks zwischen Catalyst-Switches finden Sie in den folgenden Dokumenten:

- [Konfigurieren von VLAN-Trunks auf Fast Ethernet- und Gigabit Ethernet-Ports](//www.cisco.com/en/US/docs/switches/lan/catalyst5000/catos/4.5/configuration/guide/e_trunk.html) (Catalyst 5000)
- <u>Erläuterungen zum VLAN-Trunks-[Abschnitt](//www.cisco.com/en/US/docs/switches/lan/catalyst6500/ios/12.1E/native/configuration/guide/layer2.html#wp1020409)</u> [zur Konfiguration von Layer-2-Ethernet-](//www.cisco.com/en/US/docs/switches/lan/catalyst6500/ios/12.1E/native/configuration/guide/layer2.html)[Schnittstellen](//www.cisco.com/en/US/docs/switches/lan/catalyst6500/ios/12.1E/native/configuration/guide/layer2.html) (Catalyst Switch der Serien 6500/6000, auf dem Cisco IOS Software ausgeführt wird)
- <u>Erläuterungen zum VLAN-Trunks-[Abschnitt](//www.cisco.com/en/US/customer/docs/switches/lan/catalyst4500/12.1/20ew/configuration/guide/layer2.html#wp1020409)</u> [zur Konfiguration von Layer-2-Ethernet-](//www.cisco.com/en/US/customer/docs/switches/lan/catalyst4500/12.1/20ew/configuration/guide/layer2.html)[Schnittstellen](//www.cisco.com/en/US/customer/docs/switches/lan/catalyst4500/12.1/20ew/configuration/guide/layer2.html) (Catalyst Switch der Serien 4500/4000, auf dem Cisco IOS Software ausgeführt wird)

#### <span id="page-1-2"></span>Wichtige Hinweise

- Die Catalyst Switches der Serien 4500/400 (einschließlich Catalyst 2948G und Catalyst 2980G), auf denen CatOS ausgeführt wird, unterstützen nur 802.1Q-Trunking. Diese Switches unterstützen kein ISL-Trunking.
- Auf den Catalyst 4000-Switches mit der Supervisor Engine II+ oder höher wird die Cisco IOS-● Software standardmäßig ausgeführt. Diese Switches unterstützen ISL- und 802.1Q-Trunking-Modi an allen Schnittstellen außer der Blockierung von Gigabit-Ports an den Modulen WS-X4418-GB und S-X4412-2GB-T. In diesen Fällen unterstützen die Switches nur 802.1Q-Trunking. Die Ports 3 bis 18 blockieren Gigabit-Ports auf dem WS-X4418-GB-Modul. Die Ports 1 bis 12 blockieren Gigabit-Ports des WS-X4412-2GB-T-Moduls. Der Begriff "blockierender Port" bedeutet, dass die Port-Verbindung zur Backplane überbelegt ist.
- Jeder Ethernet-Port eines Catalyst Switches der Serien 6500/6000 unterstützt 802.1Q- und ISL-Kapselung.
- Basierend auf dem Modul unterstützen Catalyst 5000-Trunk-fähige Ports nur ISL-Kapselung

oder ISL- und 802.1Q-Unterstützung. Die beste Möglichkeit, die unterstützten

Kapselungstypen zu bestimmen, ist der Befehl show port functions. Die Befehlsausgabe gibt explizit die Trunking-Kapazität an, wie in diesem Beispiel veranschaulicht wird:

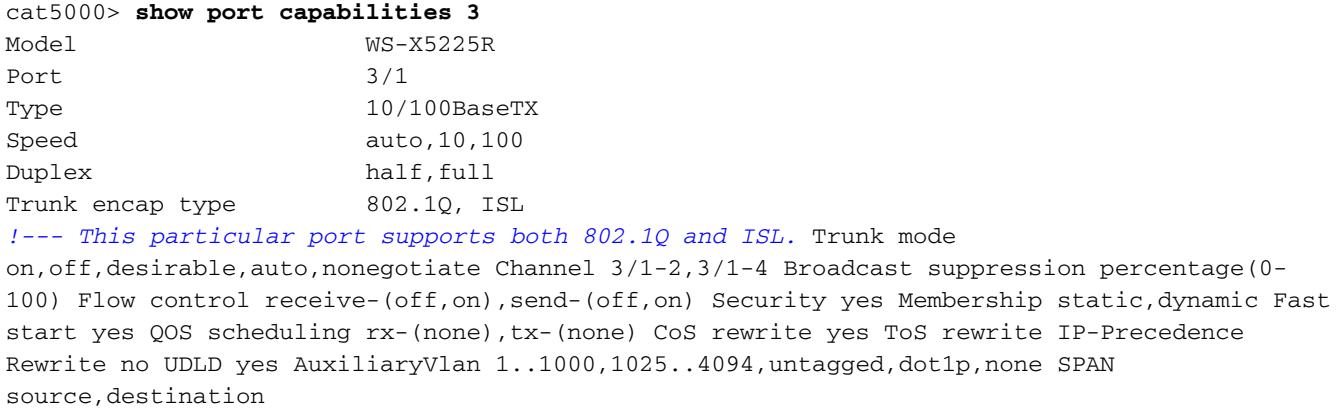

Stellen Sie sicher, dass die Trunking-Modi über den Trunk-Link hinweg übereinstimmen. ● Wenn Sie eine Seite des Links als ISL-Trunk konfigurieren, müssen Sie die andere Seite des Links als ISL konfigurieren. Wenn Sie eine Seite der Verbindung als 802.1Q konfigurieren, müssen Sie die andere Seite der Verbindung als 802.1Q konfigurieren.

### <span id="page-2-0"></span>Konventionen

Weitere Informationen zu Dokumentkonventionen finden Sie unter [Cisco Technical Tips](//www.cisco.com/en/US/tech/tk801/tk36/technologies_tech_note09186a0080121ac5.shtml) [Conventions](//www.cisco.com/en/US/tech/tk801/tk36/technologies_tech_note09186a0080121ac5.shtml) (Technische Tipps zu Konventionen von Cisco).

## <span id="page-2-1"></span>**Konfigurieren**

In diesem Abschnitt erhalten Sie Informationen zum Konfigurieren der in diesem Dokument beschriebenen Funktionen.

Hinweis: Verwenden Sie das [Command Lookup Tool](//tools.cisco.com/Support/CLILookup/cltSearchAction.do) (nur [registrierte](//tools.cisco.com/RPF/register/register.do) Kunden), um weitere Informationen zu den in diesem Dokument verwendeten Befehlen zu erhalten.

#### <span id="page-2-2"></span>Netzwerkdiagramm

In diesem Dokument wird die folgende Netzwerkeinrichtung verwendet:

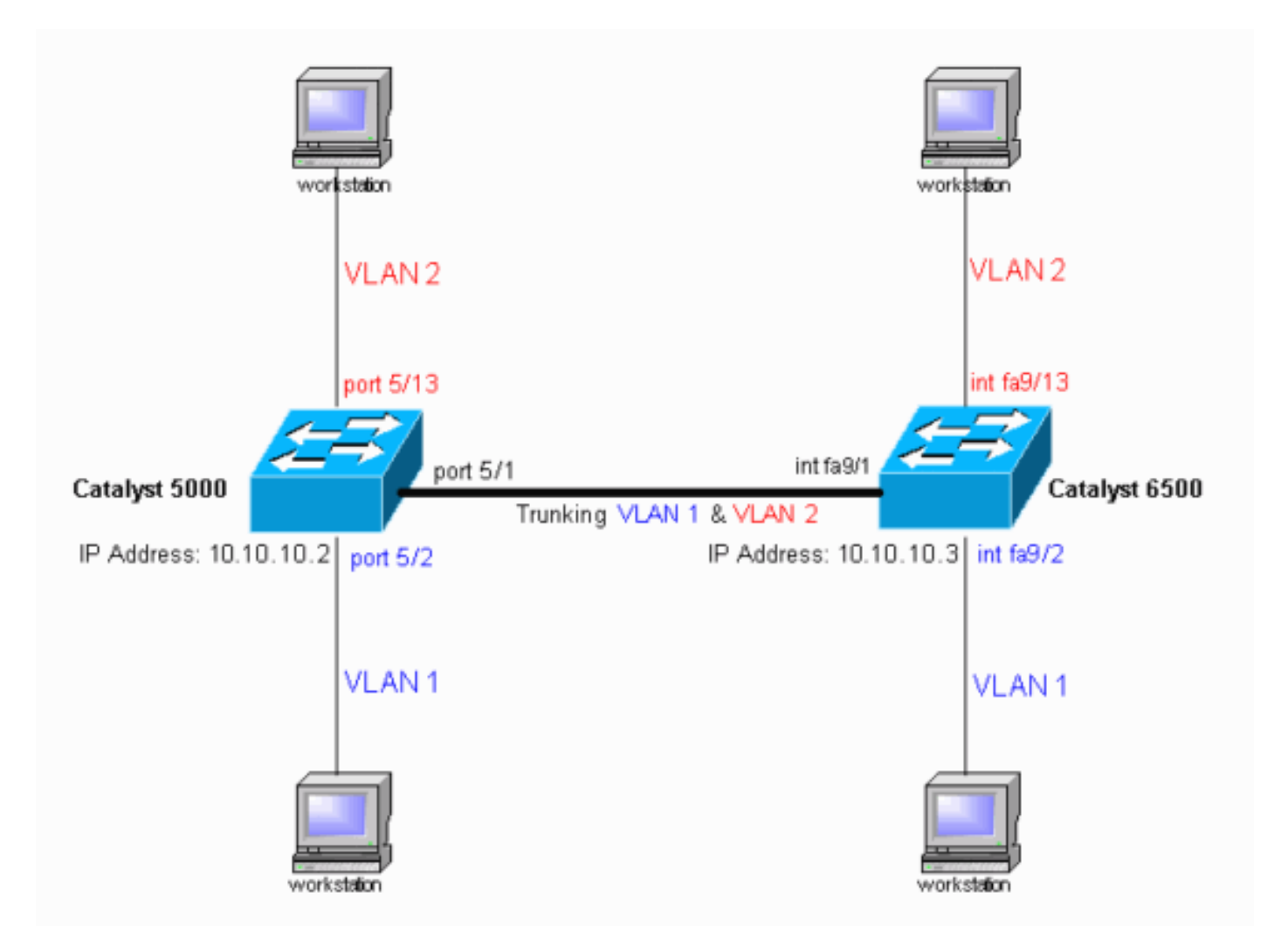

### <span id="page-3-0"></span>**Konfigurationen**

In diesem Dokument werden folgende Konfigurationen verwendet:

- Catalyst 5000-Switch
- Catalyst Switch 6500

Hinweis: In diesem Dokument werden Kommentare und Erklärungen in den Konfigurationen kursiv angezeigt.

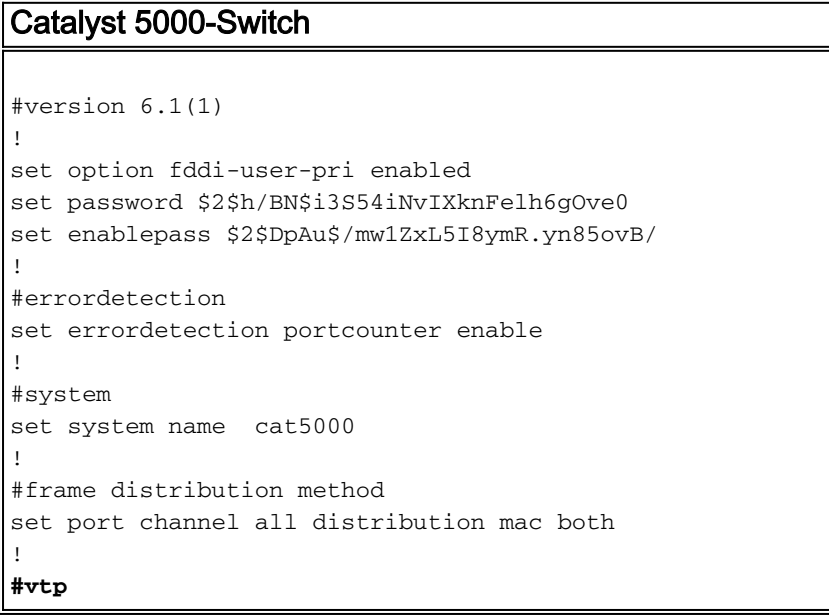

```
!--- In the example, the VLAN Trunk Protocol (VTP) mode
is set to be transparent. !--- Use your network as a
basis to set the VTP mode. set vtp mode transparent
!--- For details on VTP, refer to Configuring VTP. set
vlan 1 name default type ethernet mtu 1500 said 100001
state active set vlan 1002 name fddi-default type fddi
mtu 1500 said 101002 state active set vlan 1004 name
fddinet-default type fddinet mtu 1500 said 101004 state
active stp ieee set vlan 1005 name trnet-default type
trbrf mtu 1500 said 101005 state active stp ibm set vlan
2
set vlan 1003 name token-ring-default type trcrf mtu
1500 said 101003 state acti
ve mode srb aremaxhop 7 stemaxhop 7 backupcrf off
!
#ip
!--- This is the IP address that is used for management.
set interface sc0 1 10.10.10.2/255.255.255.0
10.10.10.255 ! #set boot command set boot config-
register 0x10f set boot system flash bootflash:cat5000-
sup3.6-1-1.bin
!
#mls
set mls nde disable
!
# default port status is enable
!
!
#module 1 : 0-port Supervisor III
!
#module 2 empty
!
#module 3 : 9-port Gigabit Ethernet
!
#module 4 : 24-port 10/100BaseTX Ethernet
!
#module 5 : 24-port 10/100BaseTX Ethernet
!--- Ports 5/13–24 have been assigned to VLAN 2. set
vlan 2 5/13-24
!--- The ISL trunking mode is set to "on". !--- Use your
network and requirements as a basis to set the trunking
mode. set trunk 5/1 on isl 1-1005
!--- For details on different trunking modes, refer to
!--- Configuring VLAN Trunks on Fast Ethernet and
Gigabit Ethernet Ports. !--- PortFast has been enabled
on the ports that are connected to the workstations. set
spantree portfast 5/2-24 enable
!--- For details on why to enable PortFast, refer to !--
- Using PortFast and Other Commands to Fix Workstation
Startup Connectivity Delays. end
Catalyst 6500-Switch
Current configuration : 4207 bytes
!
version 12.1
service timestamps debug uptime
service timestamps log uptime
no service password-encryption
!
hostname cat6000
!
```
boot buffersize 126968 boot bootldr bootflash:c6msfc-boot-mz.121-4.E1.bin no logging console *!--- The example uses the privileged mode password.* **enable password mysecret** ! redundancy main-cpu auto-sync standard ip subnet-zero no ip domain-lookup ! ip cef cns event-service server ! ! ! interface gigabitethernet1/1 no ip address shutdown ! interface gigabitethernet1/2 no ip address shutdown ! **interface fastethernet9/1** no ip address *!--- Issue the* **switchport** command once, without any keywords, !--- in order to configure the interface as a Layer 2 (L2) port for the Catalyst 6500. !--- For details, refer to [Configuring Layer 2 Ethernet](//www.cisco.com/en/US/docs/switches/lan/catalyst6500/ios/12.2SXF/native/configuration/guide/layer2.html) [Interfaces](//www.cisco.com/en/US/docs/switches/lan/catalyst6500/ios/12.2SXF/native/configuration/guide/layer2.html) (Catalyst 6500). !--- On a Catalyst 4000 switch that runs Cisco IOS Software, all ports are !--- L2 ports by default. If there is no change to the default configuration, !--- you do not need to issue the **switchport** command. !--- For details, refer to [Configuring Layer 2 Ethernet Interfaces](//www.cisco.com/en/US/docs/switches/lan/catalyst4500/12.1/11/configuration/guide/layer2.html) (Catalyst 4000). switchport *!--- Configure trunk encapsulation as ISL.* **switchport trunk encapsulation isl** *!--- Enable trunking on the interface.* **switchport mode trunk** ! *!--- Interfaces Fast Ethernet 9/2 through 9/24 are configured to be in access mode. !--- For details, refer to the "Layer 2 Interface Modes" section of !--- [Configuring Layer 2 Ethernet Interfaces](//www.cisco.com/en/US/docs/switches/lan/catalyst4500/12.1/20ew/configuration/guide/layer2.html).* **interface fastethernet9/2** no ip address switchport **switchport mode access** ! **interface fastethernet9/3** no ip address switchport  **switchport mode access** ! *!--- Output suppressed.* ! **interface fastethernet9/11** no ip address switchport **switchport mode access** ! **interface fastethernet9/12**

```
 no ip address
  switchport
 switchport mode access
!
!--- Interfaces Fast Ethernet 9/13 through 9/24 are
placed in VLAN 2. interface fastethernet9/13
 no ip address
 switchport
switchport access vlan 2
 switchport mode access
!
interface fastethernet9/14
 no ip address
 switchport
 switchport access vlan 2
 switchport mode access
!
!--- Output suppressed. ! interface fastethernet9/23
 no ip address
 switchport
 switchport access vlan 2
 switchport mode access
!
interface fastethernet9/24
 no ip address
 switchport
switchport access vlan 2
 switchport mode access
!
interface fastethernet9/25
 no ip address
 shutdown
!
!--- Output suppressed. ! interface fastethernet9/48 no
ip address shutdown ! interface vlan1
!--- This is the IP address that is used for management.
ip address 10.10.10.3 255.255.255.0
!
!
ip classless
no ip http server
!
!
!
line con 0
 transport input none
line vty 0 4
!--- This example uses the Telnet password. password
mysecret
login
!
end
```
Hinweis: Wenn Sie einem nicht vorhandenen VLAN eine Schnittstelle zuweisen, wird die Schnittstelle heruntergefahren, bis Sie das VLAN in der VLAN-Datenbank erstellen. Weitere Informationen finden Sie im [Abschnitt](//www.cisco.com/en/US/docs/switches/lan/catalyst6500/ios/12.1E/native/configuration/guide/vlans.html#wp1020887) Erstellen oder Ändern eines Ethernet-VLAN[s](//www.cisco.com/en/US/docs/switches/lan/catalyst6500/ios/12.1E/native/configuration/guide/vlans.html#wp1020887) [unter](//www.cisco.com/en/US/docs/switches/lan/catalyst6500/ios/12.1E/native/configuration/guide/vlans.html#wp1020887) [Konfigurieren von VLANs.](//www.cisco.com/en/US/docs/switches/lan/catalyst6500/ios/12.1E/native/configuration/guide/vlans.html)

<span id="page-6-0"></span>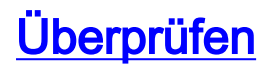

#### <span id="page-7-0"></span>Befehle anzeigen

In diesem Abschnitt überprüfen Sie, ob Ihre Konfiguration ordnungsgemäß funktioniert.

Das [Output Interpreter Tool](https://www.cisco.com/cgi-bin/Support/OutputInterpreter/home.pl) (nur [registrierte](//tools.cisco.com/RPF/register/register.do) Kunden) (OIT) unterstützt bestimmte show Befehle. Verwenden Sie das OIT, um eine Analyse der Ausgabe des Befehls show anzuzeigen.

#### Catalyst Switches der Serien 5000 oder 6000 mit CatOS

• show port functions *module/port (Modul/Port* anzeigen*)* - Verwenden Sie diesen Befehl, um zu überprüfen, ob der Port Trunking-fähig ist.

```
cat5000> (enable) show port capabilities 5/1
Model WS-X5234
Port 5/1
Type 10/100BaseTX
Speed auto, 10, 100
Duplex half, full
Trunk encap type
Trunk encap type 802.1Q, ISL<br>
Trunk mode on, off, desirable, auto, nonegotiate
Channel 5/1-2,5/1-4
Broadcast suppression percentage(0-100)
Flow control receive-(off,on), send-(off,on)
Security yes
Membership static,dynamic
Fast start yes
QOS scheduling rx-(none),TX(1q4t)
COs rewrite yes
ToS rewrite IP-Precedence
Rewrite yes
UDLD yes<br>AuxiliaryVlan 1..
                  1..1000,1025..4094,untagged,dot1p,none
SPAN source, destination
```
• show port *module/port*: Dieser Befehl zeigt den Status eines bestimmten Ports und dessen

Trunking an.

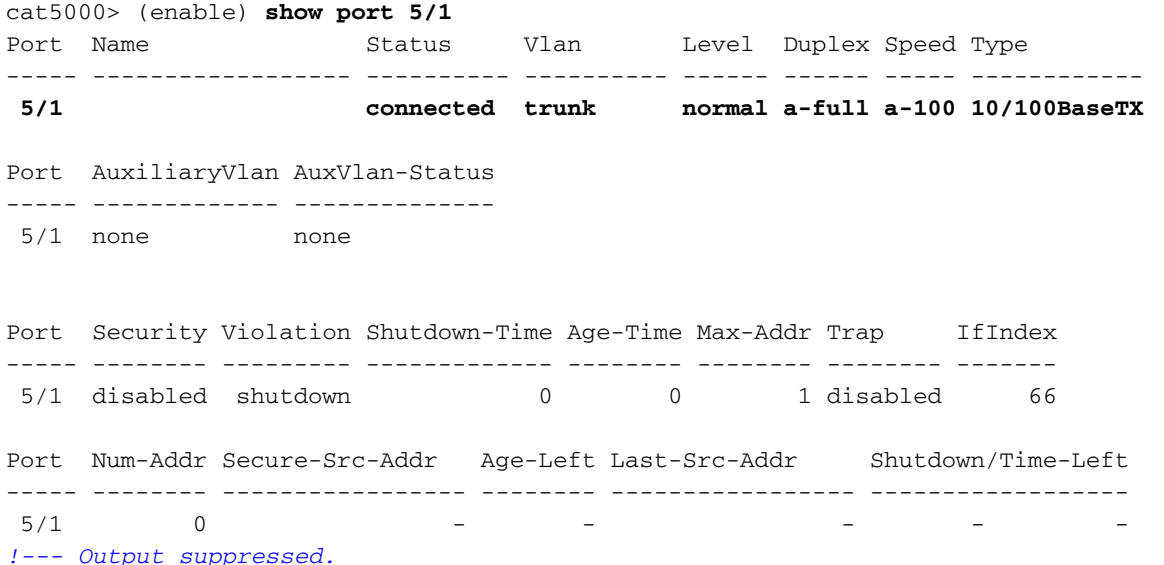

• **show trunk** *module/port***: Mit** diesem Befehl können Sie den Trunking-Status und die Trunking-Konfiguration überprüfen.

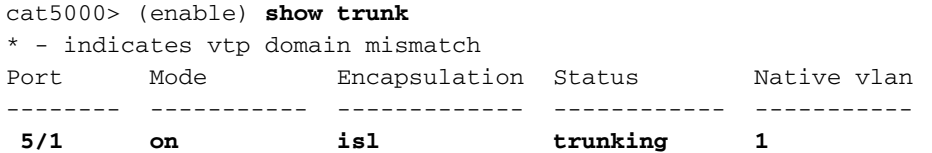

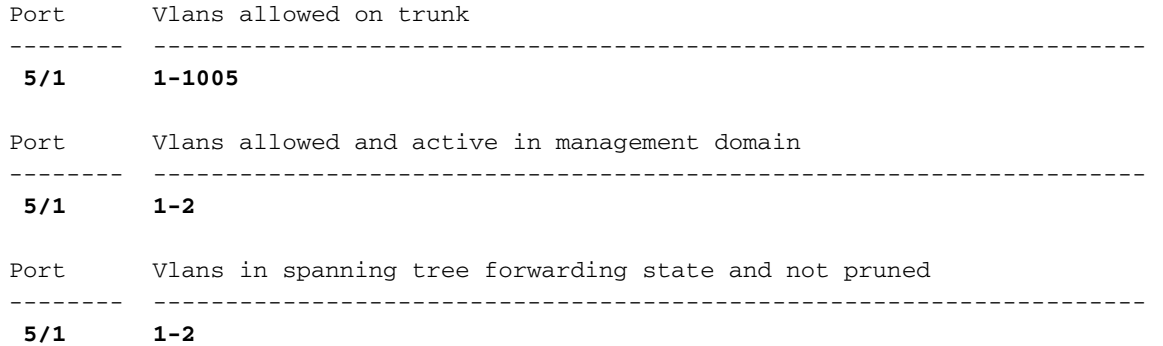

• show vtp domain: Mit diesem Befehl können Sie die VTP-Informationen überprüfen. cat5000> (enable) **show vtp domain**

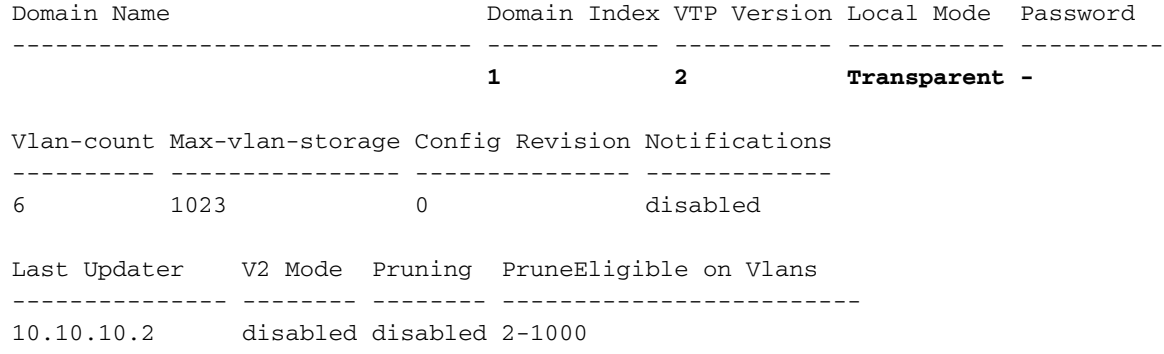

Catalyst Switches der Serien 6500/6000 oder 4500/4000 mit Cisco IOS Software

• show interfaces *interface\_type module/port* trunk - Dieser Befehl gibt an, ob der Port Trunking ist.

cat6000#**show interfaces fastethernet 9/1 trunk**

Port Mode Encapsulation Status Native vlan **Fa9/1 on isl trunking 1** Port Vlans allowed on trunk Fa9/1 1-1005 Port Vlans allowed and active in management domain<br> $F = 0.41$   $1.2, 1002, 1005$ Fa9/1 1-2,1002-1005 Port Vlans in spanning tree forwarding state and not pruned Fa9/1 1-2,1002-1005

• show vlan - Dieser Befehl enthält Informationen zu den VLANs und den Ports, die zu einem bestimmten VLAN gehören.

cat6000#**show vlan**

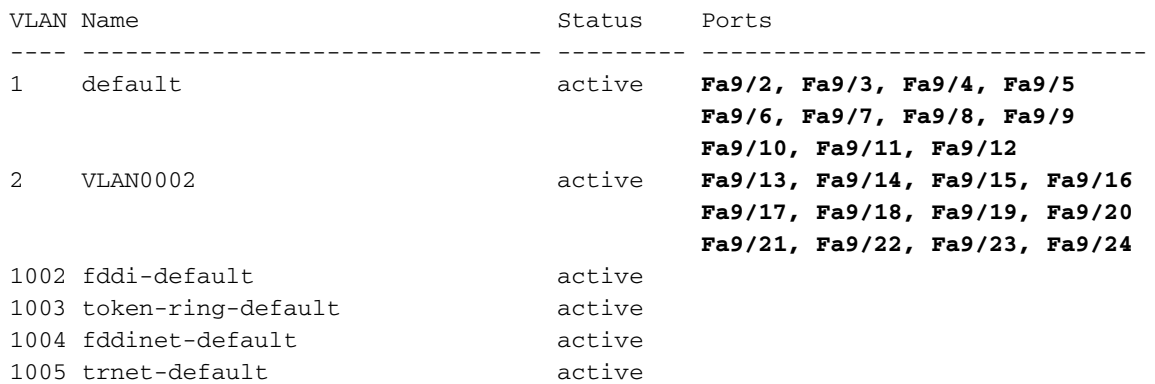

Hinweis: Nur die Ports, die als L2-Nicht-Trunk-Ports konfiguriert sind, werden angezeigt. Weitere Informationen finden Sie im [Abschnitt](//www.cisco.com/en/US/docs/switches/lan/catalyst4500/12.1/20ew/configuration/guide/layer2.html#wp1036388) Konfigurieren von Ethernet-Schnittstellen für Layer-2-Switchin[g](//www.cisco.com/en/US/docs/switches/lan/catalyst4500/12.1/20ew/configuration/guide/layer2.html#wp1036388) [unter](//www.cisco.com/en/US/docs/switches/lan/catalyst4500/12.1/20ew/configuration/guide/layer2.html#wp1036388) [Konfigurieren von Layer-2-Ethernet-Schnittstellen.](//www.cisco.com/en/US/docs/switches/lan/catalyst4500/12.1/20ew/configuration/guide/layer2.html)

### <span id="page-9-0"></span>Fehlerbehebung

In diesem Abschnitt finden Sie eine Fehlerbehebung für Ihre Konfiguration.

#### <span id="page-9-1"></span>Der Switch akzeptiert keine Änderung des nativen VLAN auf einem Trunk-Port, da der Port kein 802.1Q-Port ist.

Dieses Problem tritt auf, weil der Trunk-Port keine 802.1Q-Kapselung unterstützt. Ein natives VLAN erfordert 802.1Q-Unterstützung auf einem Port. Wenn der Port die 802.1Q-Unterstützung nicht unterstützt, lässt der Switch keine Änderung des nativen VLANs zu.

Die 802.1Q-Unterstützung für Trunking ist hardwareabhängig. Geben Sie den Befehl show port functions (Portfunktionen anzeigen) ein, um die Unterstützung für 802.1Q zu überprüfen. Die Kapselungsoption in der Ausgabe des Befehls show port functions gibt die 802.1Q-Unterstützung für Trunking an.

## <span id="page-9-2"></span>Zugehörige Informationen

- [LAN-Produktunterstützung](//www.cisco.com/web/psa/products/tsd_products_support_general_information.html?c=268438038&sc=278875285&referring_site=bodynav)
- [Unterstützung der LAN Switching-Technologie](//www.cisco.com/web/psa/technologies/tsd_technology_support_technology_information.html?c=268435696&referring_site=bodynav)
- [Technischer Support und Dokumentation Cisco Systems](//www.cisco.com/cisco/web/support/index.html?referring_site=bodynav)